# **Тема 1. Практическое занятие 1. Установка и настройка ОС CentOS 7**

## **План работы**.

- 1. Используя приложение VirtualBox, создать виртуальную машину с такими параметрами:
	- Оперативная память 1024 Мб
	- $\bullet$  Сеть:
		- o Адаптер 1 в режиме **Виртуальный адаптер хоста**
		- o Адаптер 2 в режиме **NAT**
	- Носители:
		- o Контроллер: IDE образ оптического диска **CentOS-7-x86\_64-Minimal-1804.iso**.
		- o Контроллер: SATA в процессе создания виртуальной машины установить размер жесткого диска 20 Гб
	- Общие папки выбрать на локальном жестком диске папку, содержащую профиль текущего пользователя **Student**.

Файл образа DVD **CentOS-7-x86\_64-Minimal-1804.iso** получить у преподавателя (размещен на сетевом диске **Y:** ) или скачать самостоятельно с одного из зеркал, доступных по адресу [http://isoredirect.centos.org/centos/7/isos/x86\\_64/CentOS-7-x86\\_64-Minimal-1804.iso](http://isoredirect.centos.org/centos/7/isos/x86_64/CentOS-7-x86_64-Minimal-1804.iso) .

2. Установить ОС CentOS 7 в виртуальную машину VirtualBox в режиме **Минимальная**, использовать образ **CentOS-7-x86\_64-Minimal-1804.iso**.

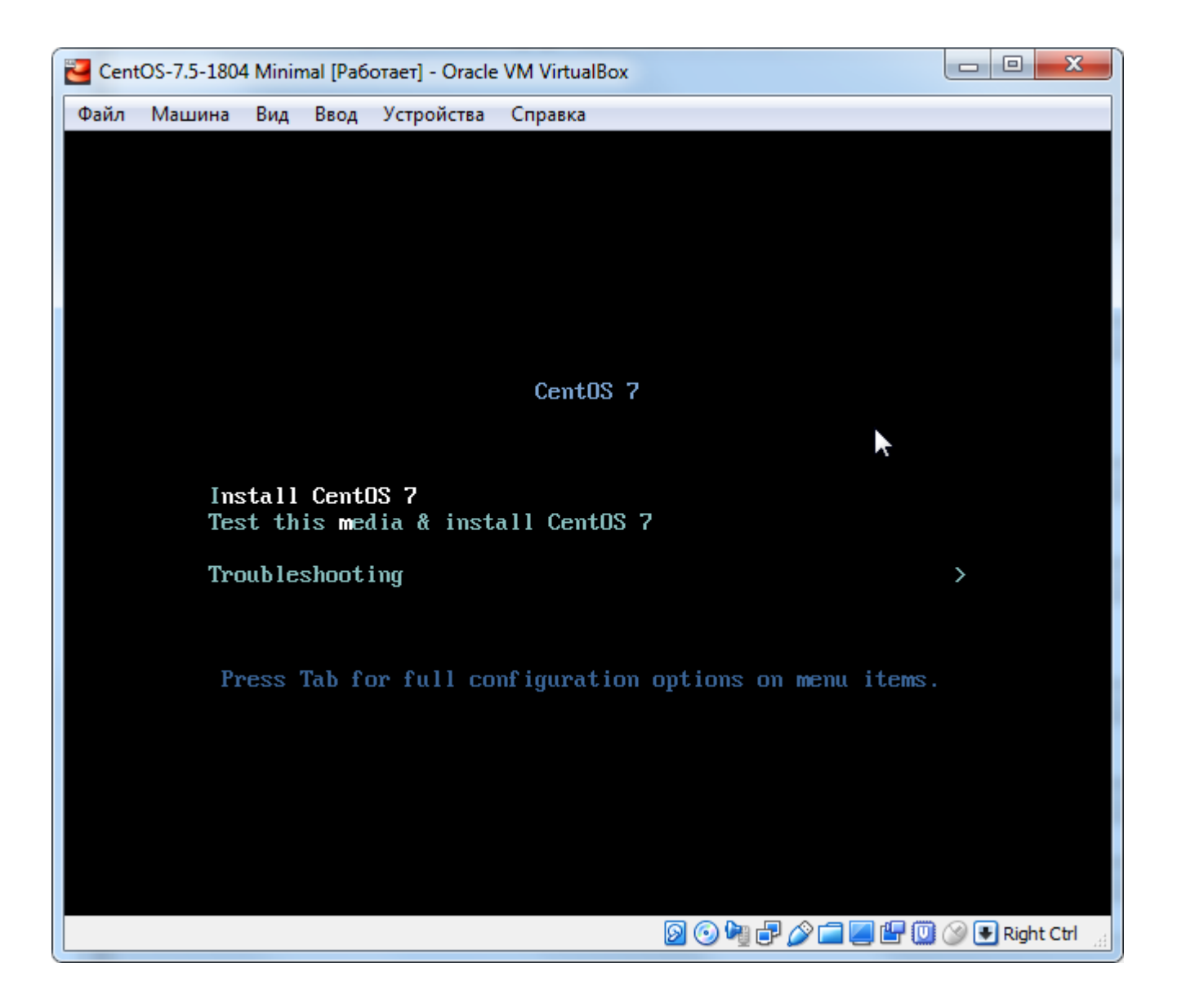

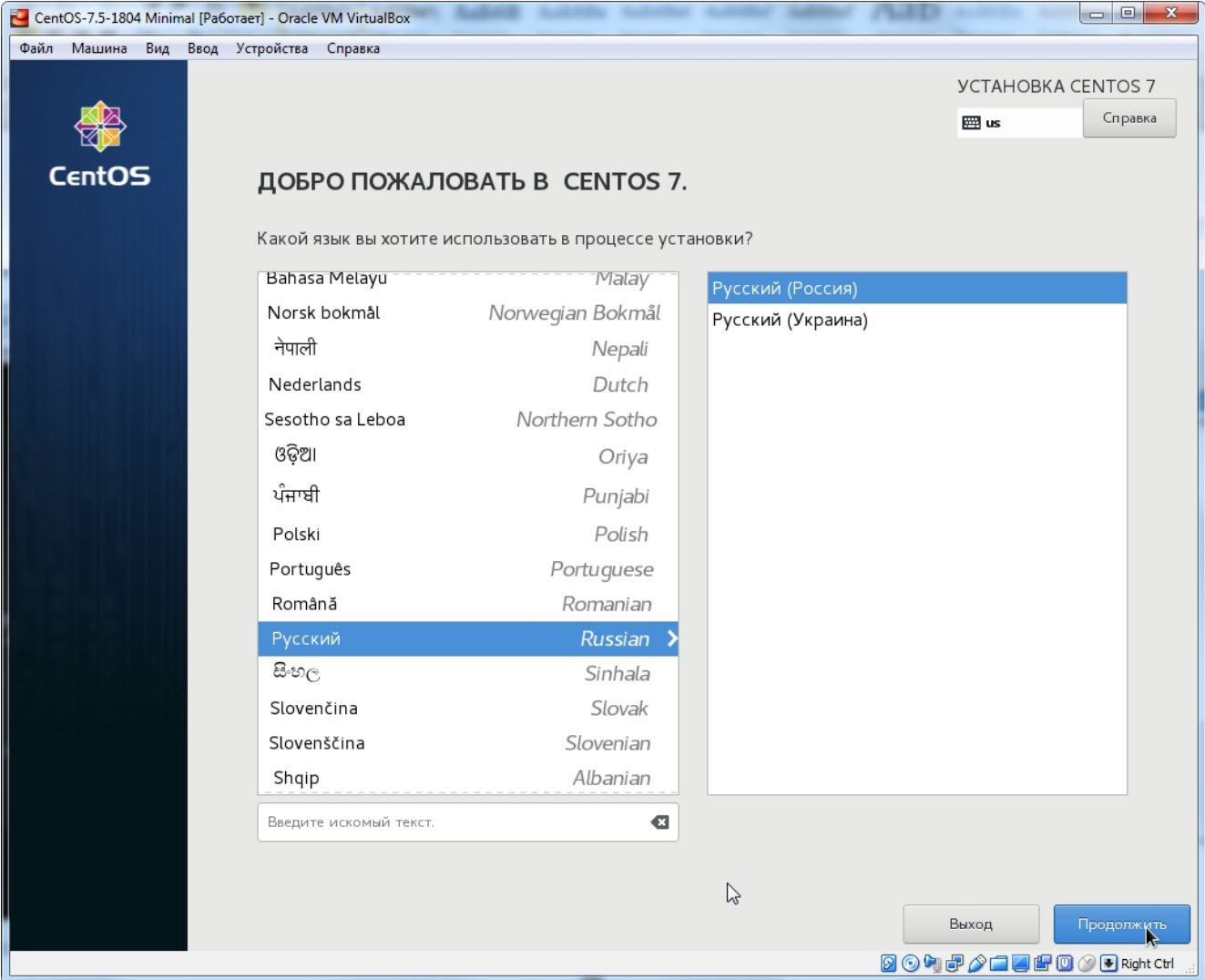

В следующем окне заполнить все секции:

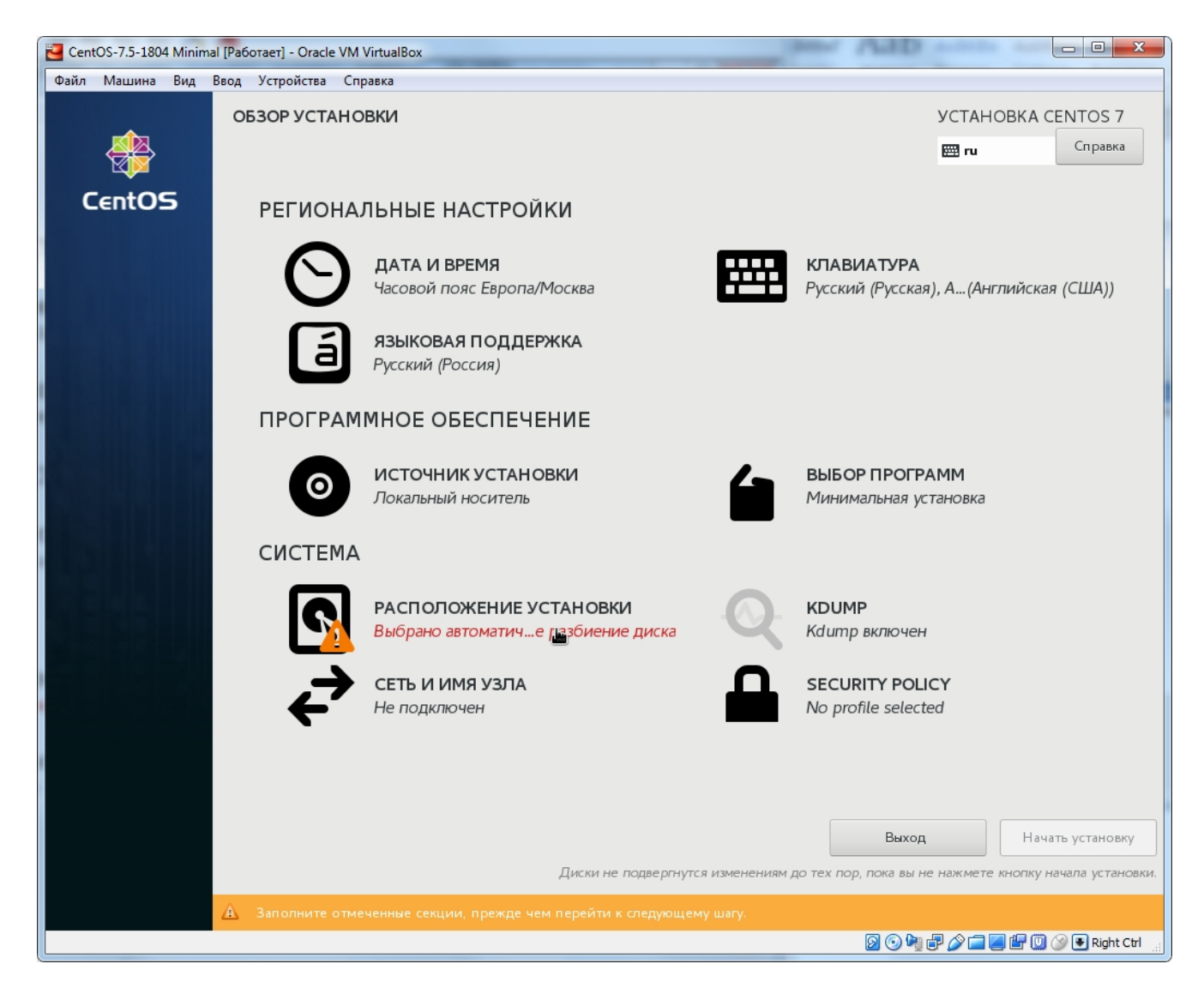

Выбрать раскладку клавиатуры по умолчанию. Обратите внимание: раскладка **Английский (Английская (США)** должна стоять в списке **первой**.

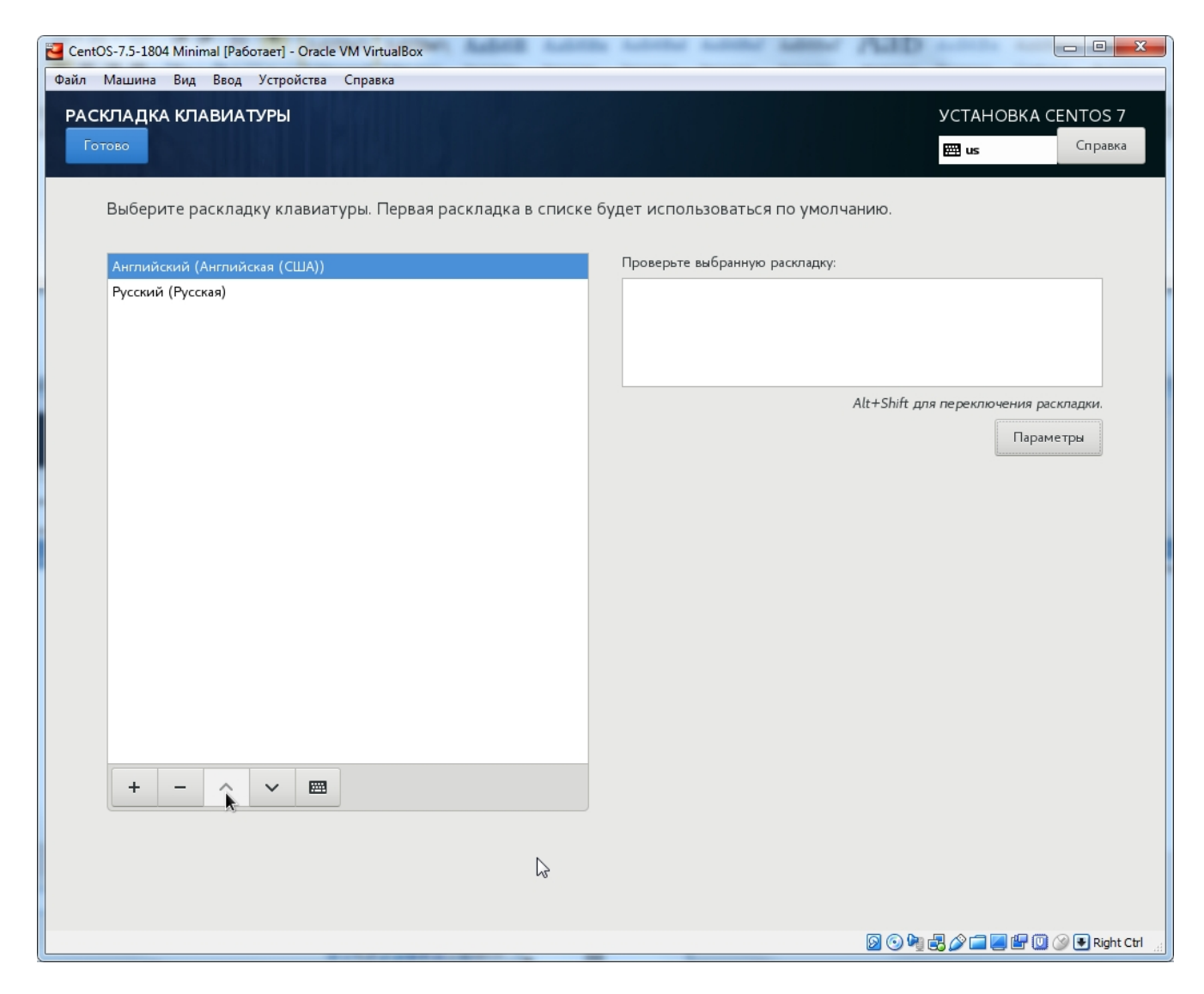

Назначить комбинацию клавиш для переключения раскладки:

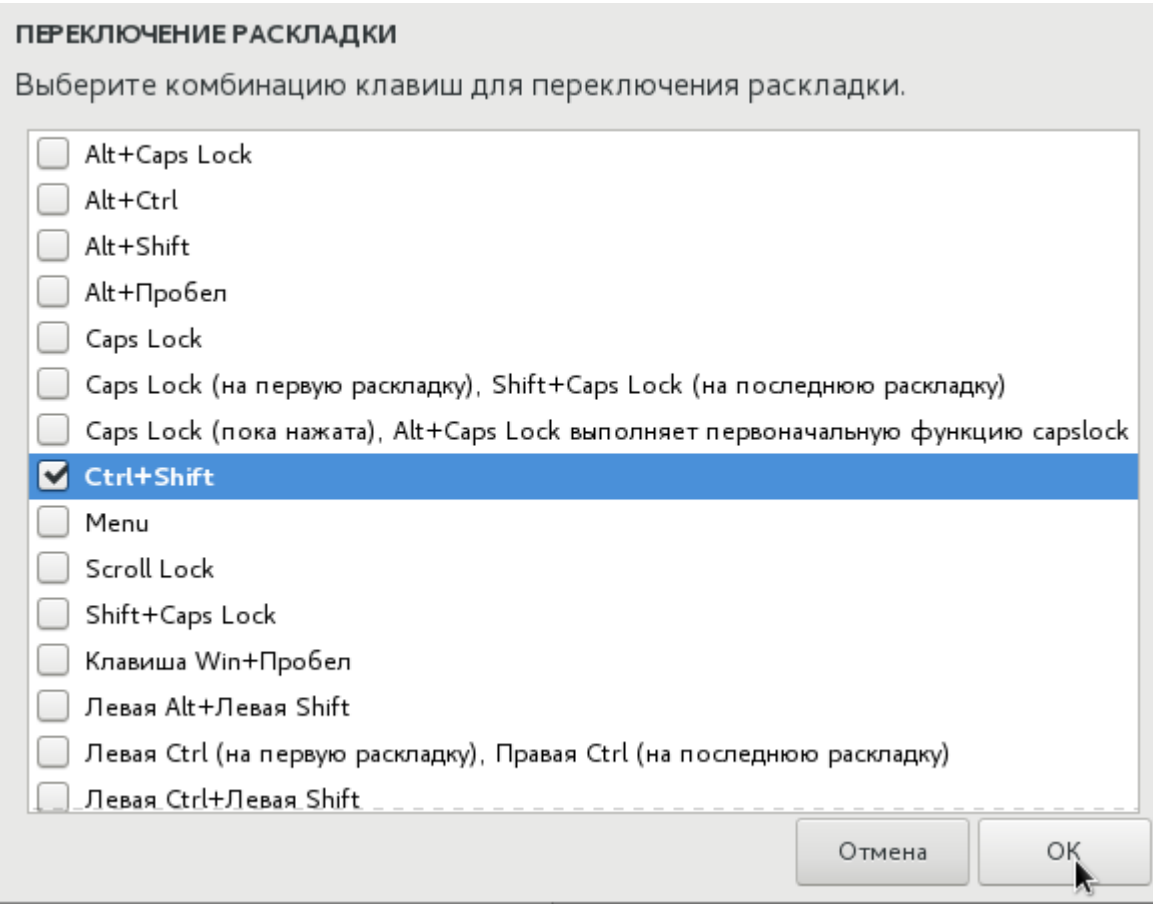

Выбрать расположение установки:

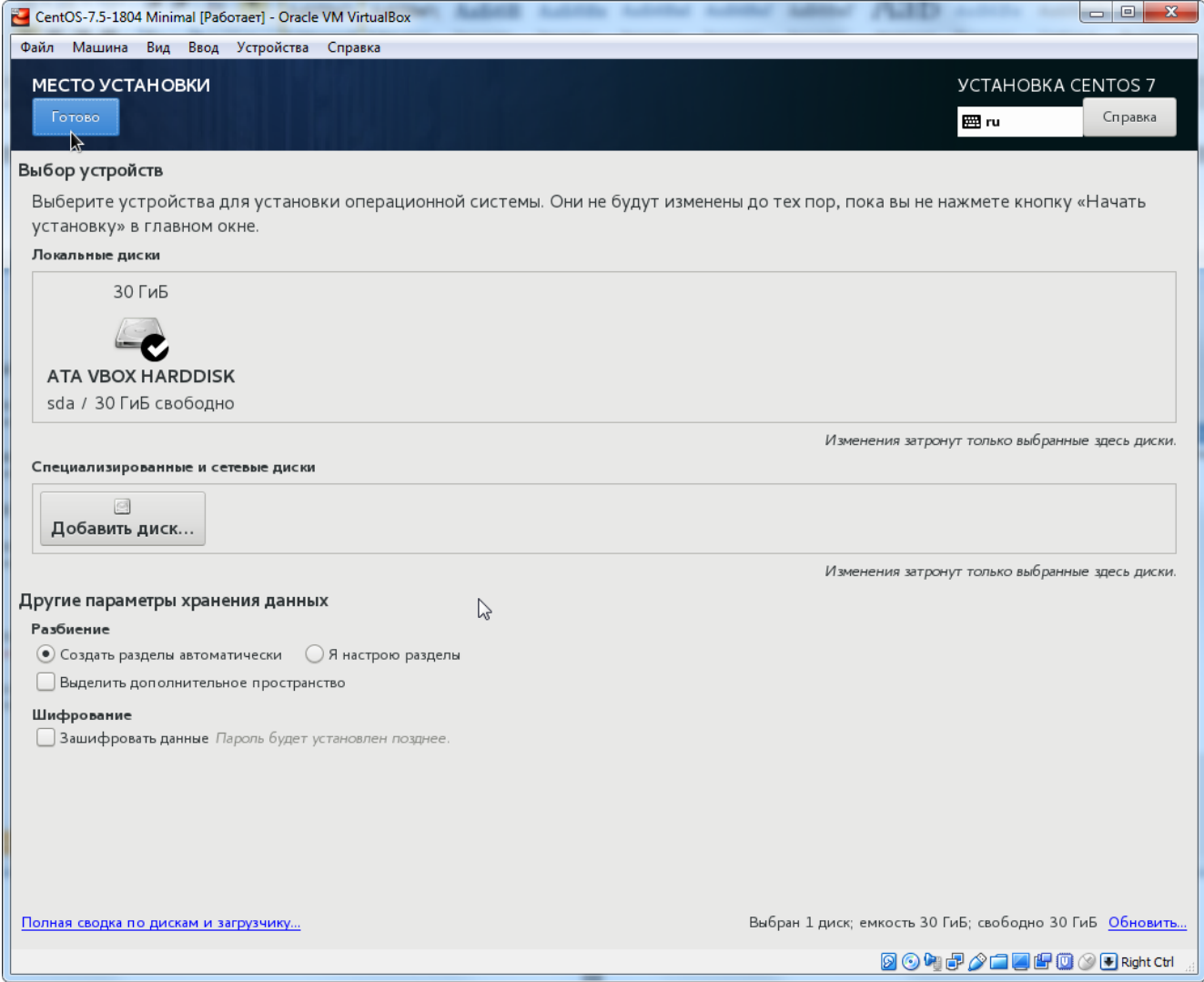

Активировать сетевые интерфейсы и задать имя узла. Имя узла — полное доменное имя, например, **centos.lab**, следует ввести в поле **Имя узла** и подтвердить нажатием кнопки **Применить**. Обратите внимание: имя узла должно быть полностью определенным доменным именем, т.е. содержать имя домена, иначе некоторые службы операционной системы могут работать некорректно. Можно укзать имя виртуального домена, например, .lab, .loc и т.д.

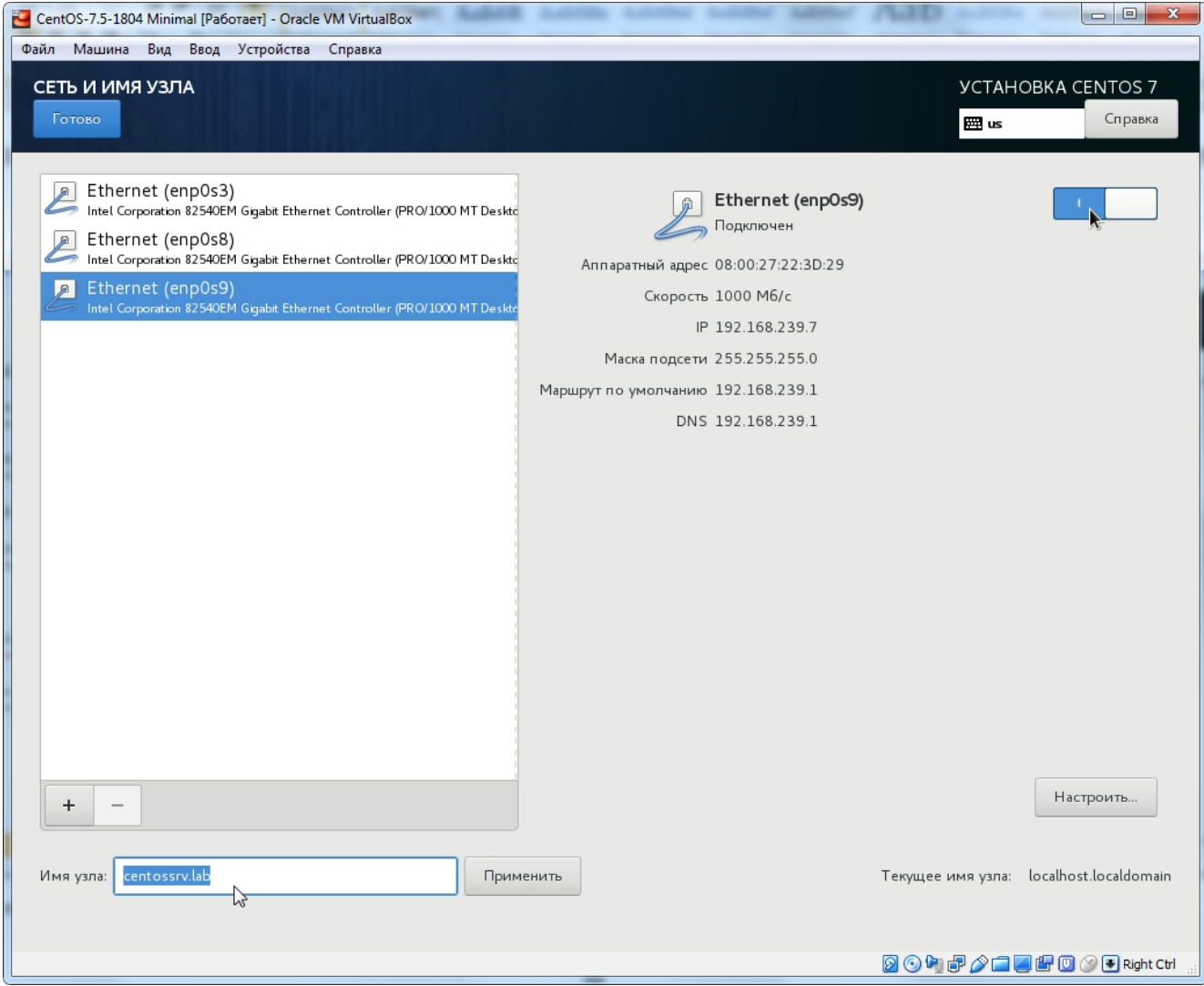

Выбрать профиль политики безопасности (SECURITY POLICY) — **Common Profile for General Purpose Systems**:

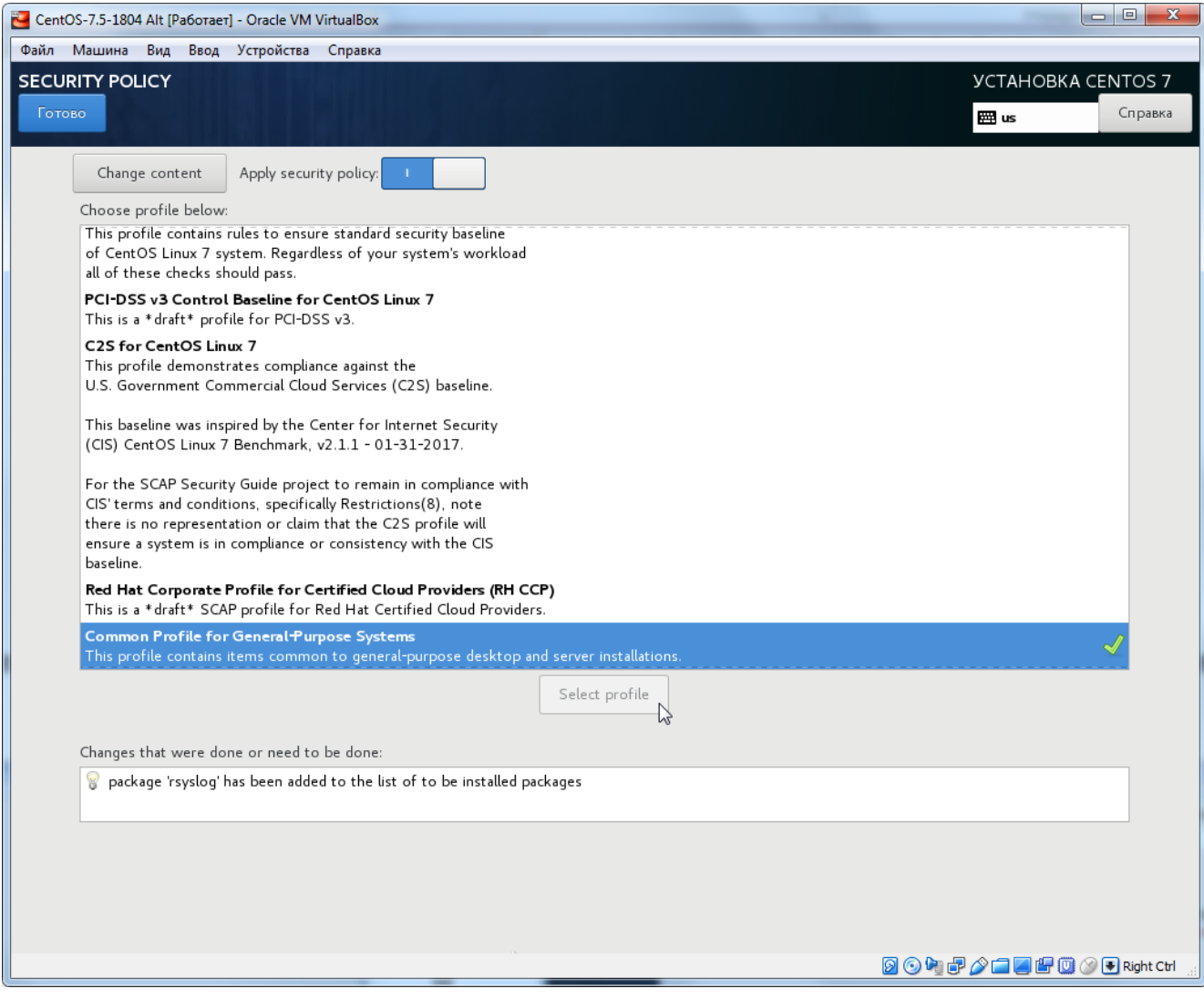

Начать установку:

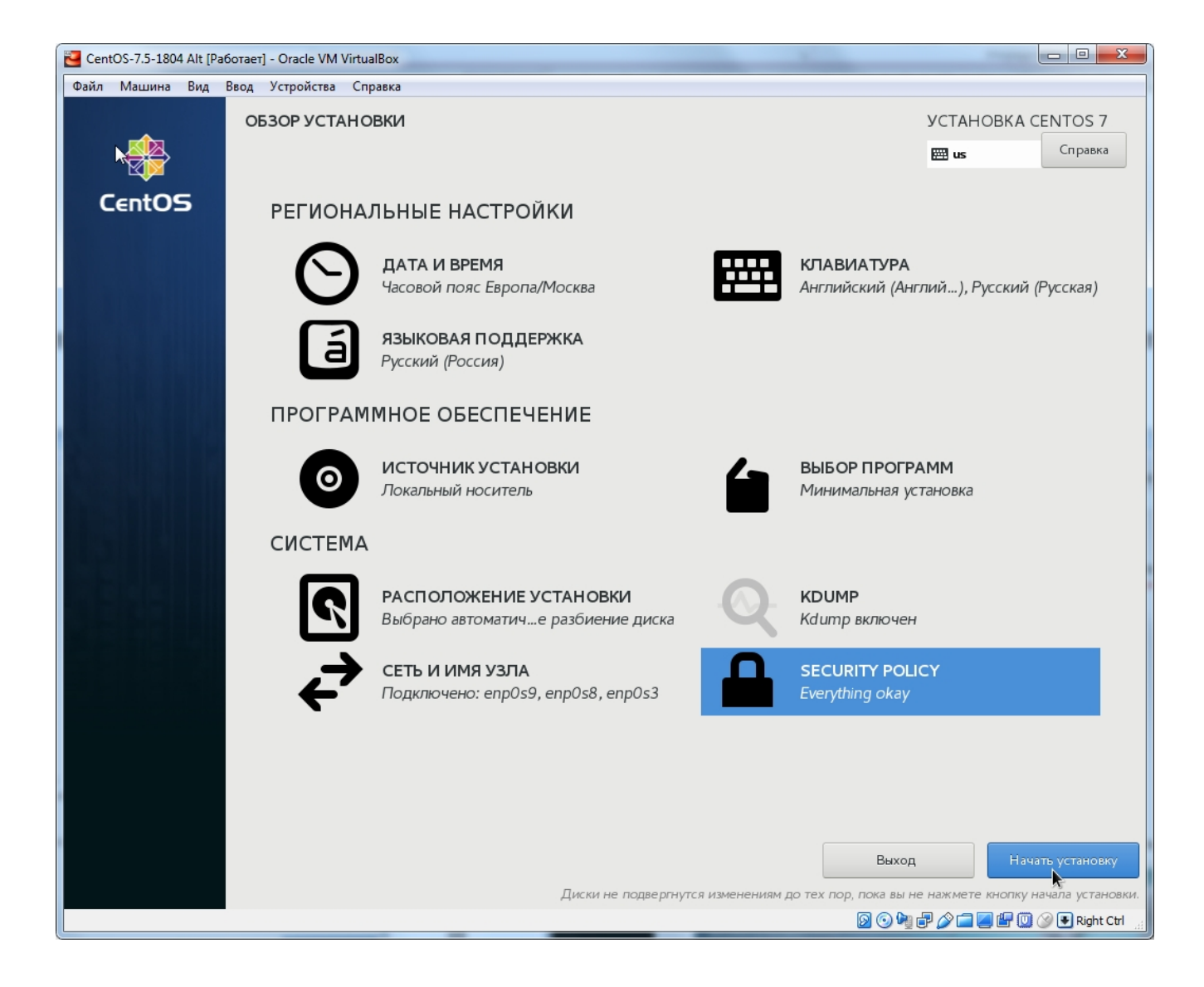

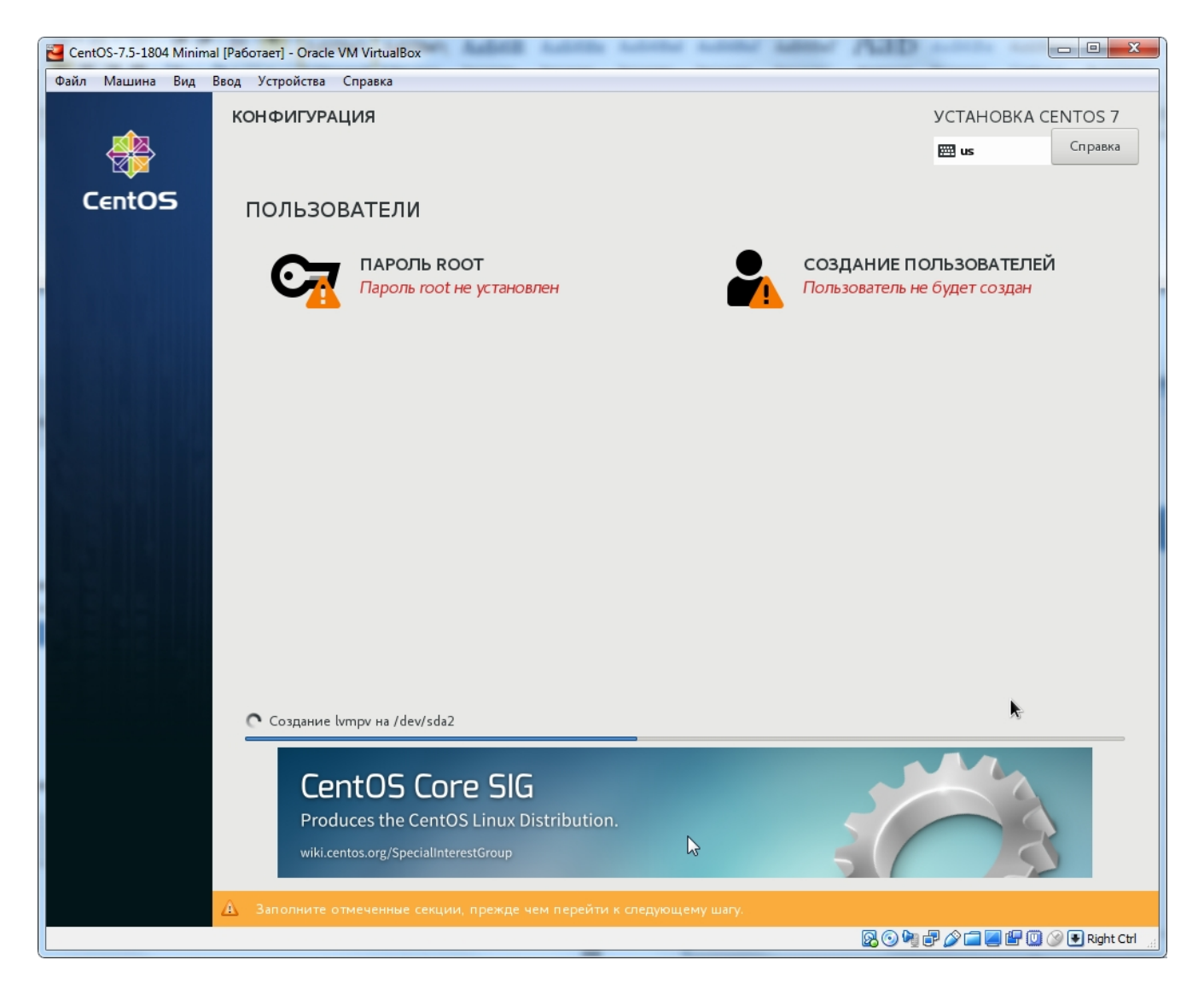

Выполняется установка операционной системы и выбранных программных пакетов. Это может занять несколько минут. В это время можно задать пароль пользователя root, создать рабочую учетную запись, например, user, и задать для неё пароль.

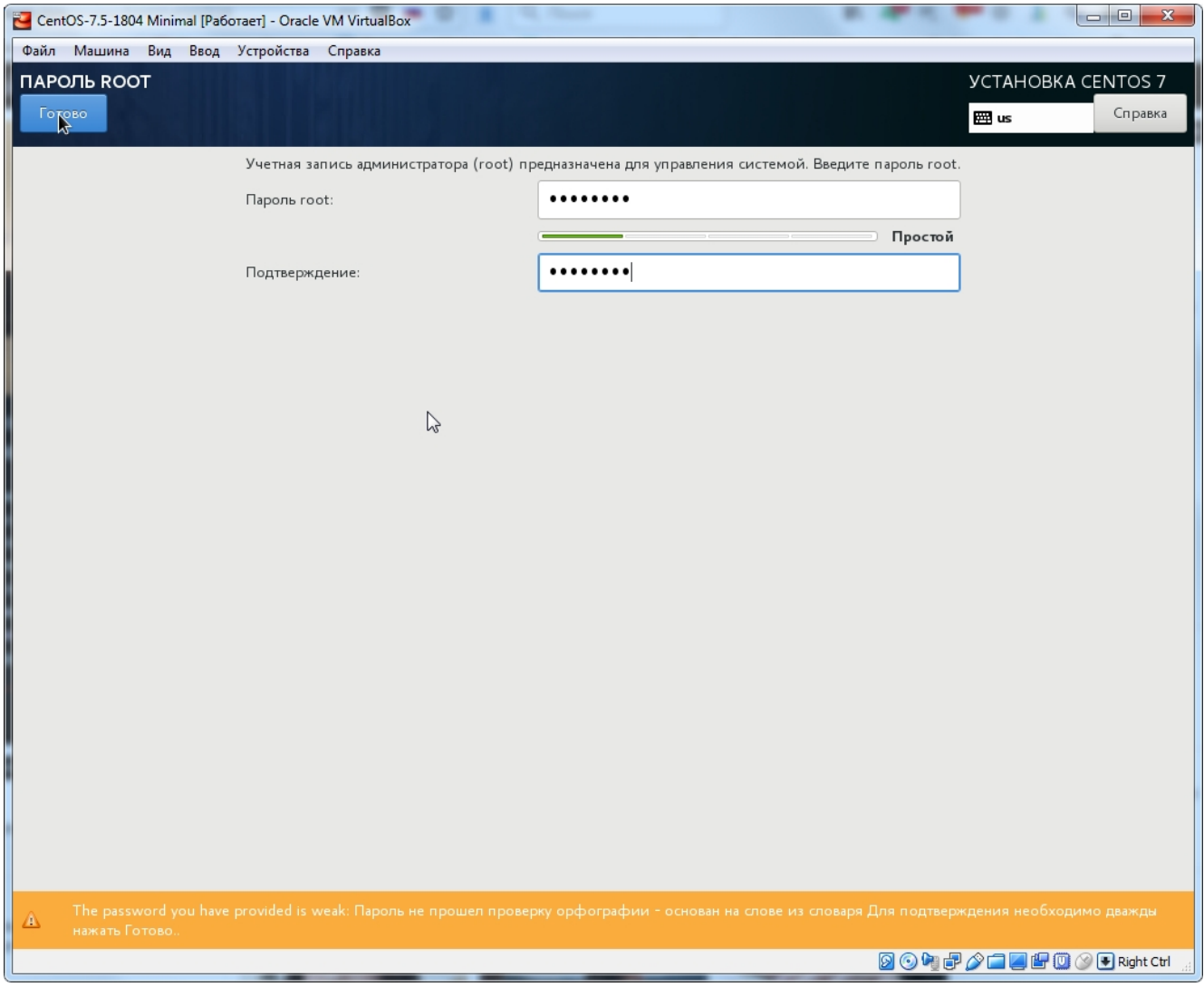

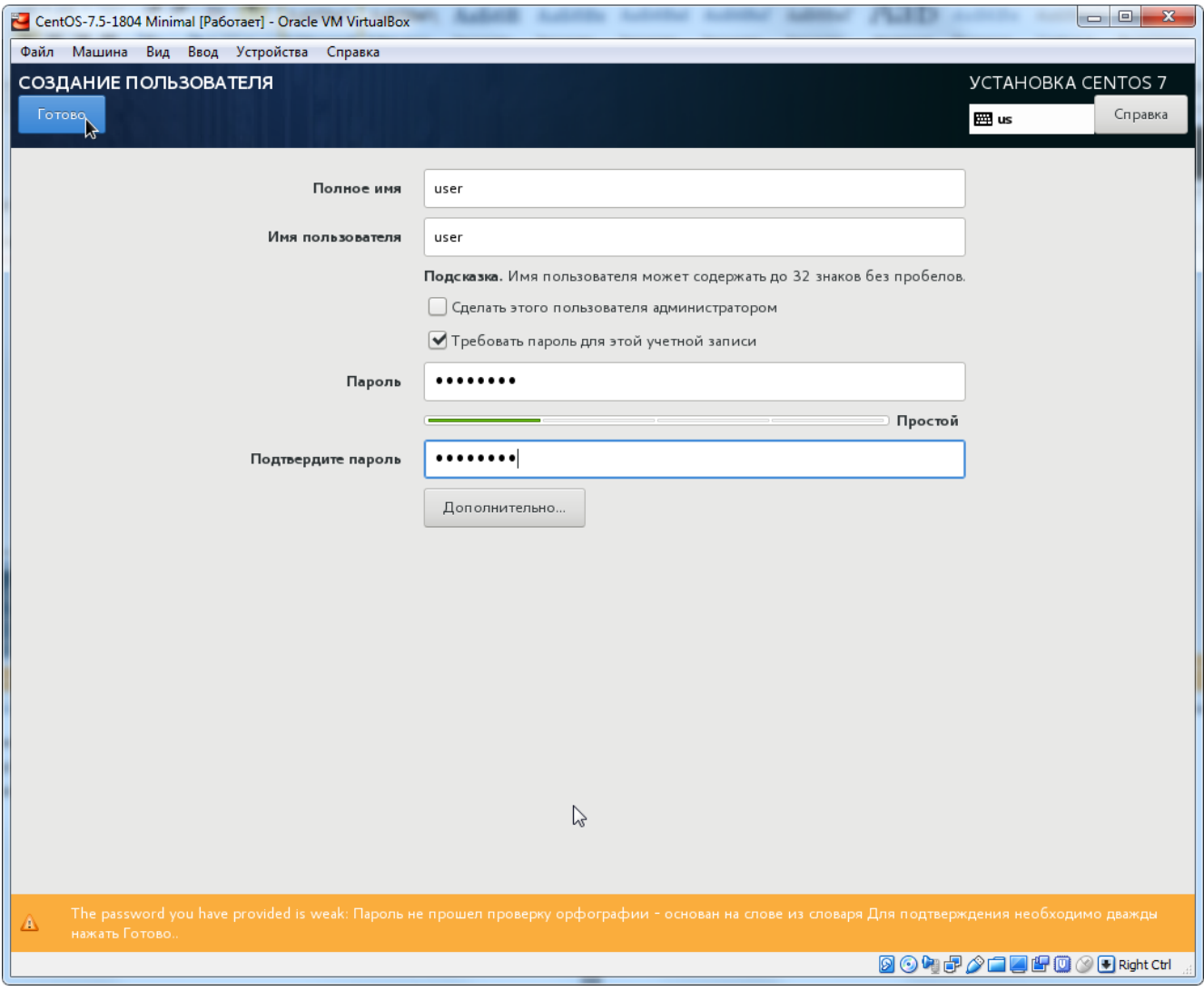

Завершить настройку:

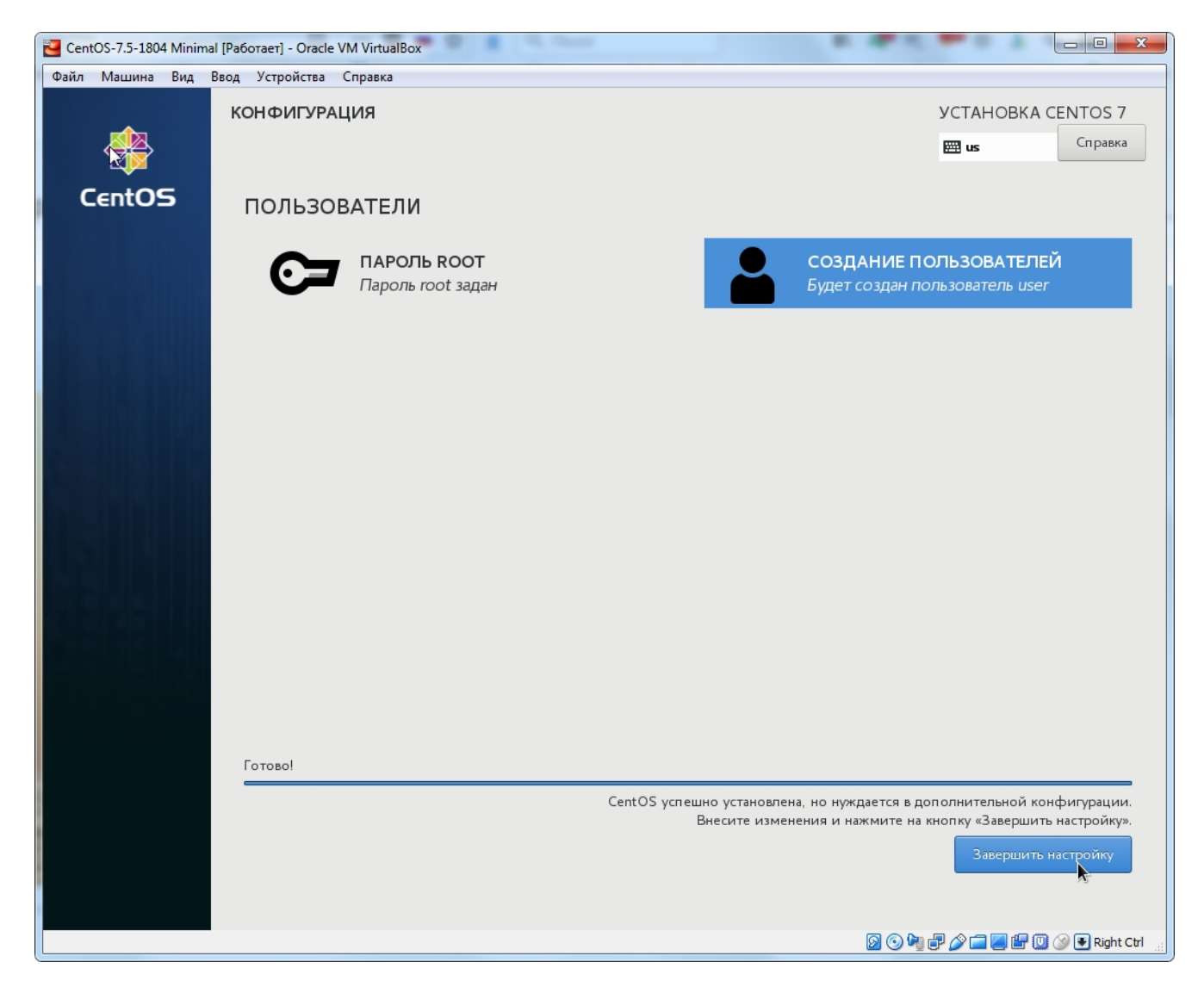

Операционная система CentOS установлена. Выполнить перезагрузку и приступить к работе:

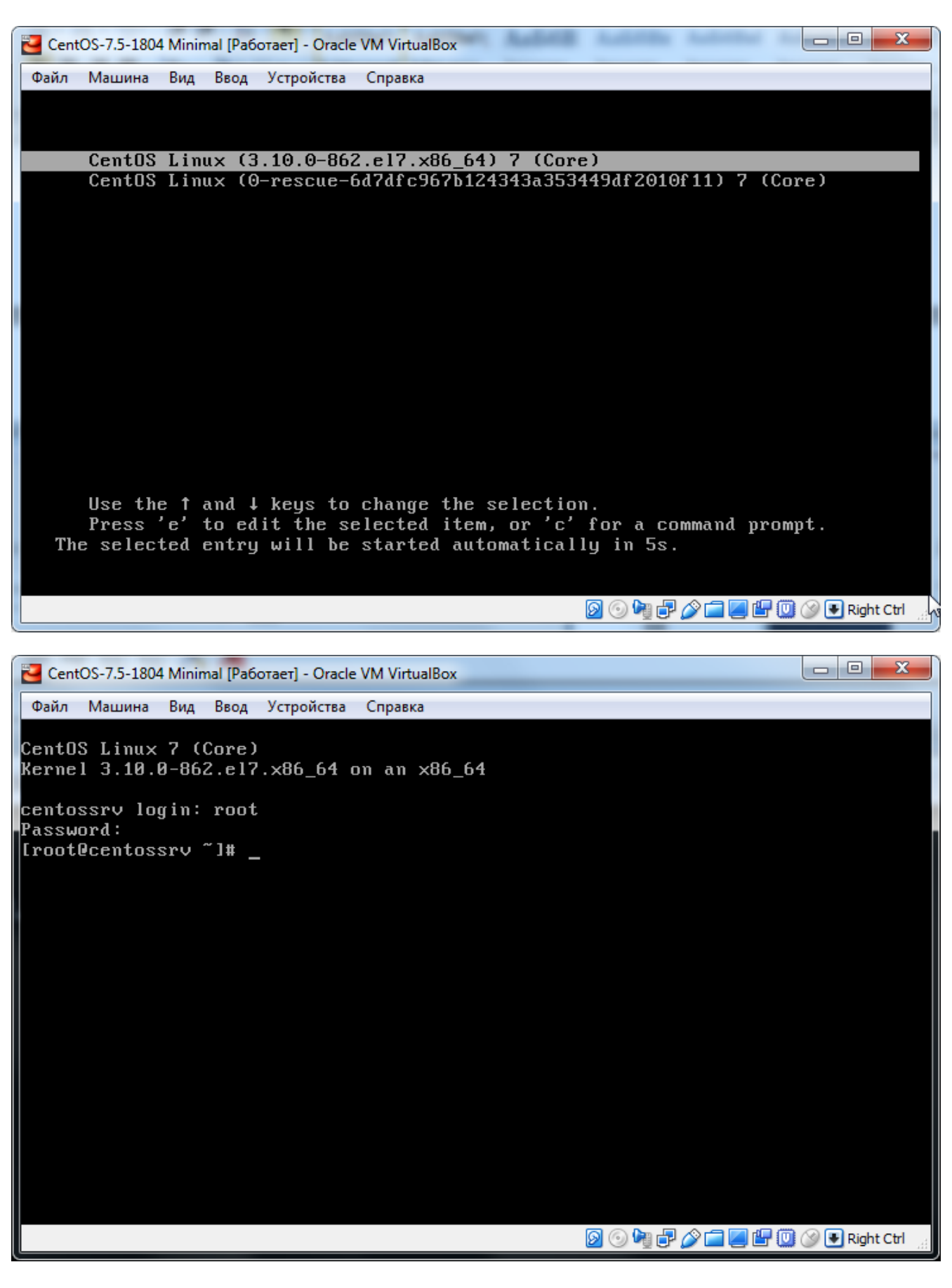

### **Настройка после установки**

3. Изучить команду управления пакетами **yum**:

man yum

Основные сведения о команде yum приведены в приложении к заданию (см. ниже)

4. Выполнить обновление системы:

yum update

5. Перезагрузка:

reboot now

6. Установить дополнительный репозиторий **epel** (Extra Packages for Enterprise Linux):

yum -y install epel-release

7. Установить файловый менеджер Midnight Commander (mc):

yum install mc

8. Установить недостающие необходимые пакеты, которые потребуются для дальнейшей работы:

yum install gcc

yum install bzip2

yum install "kernel-devel-\$(uname -r)"

### 9. Установить пакет **VirtualBox Guest Additions**

a. Подключить ISO образ диска **Дополнений гостевой ОС**

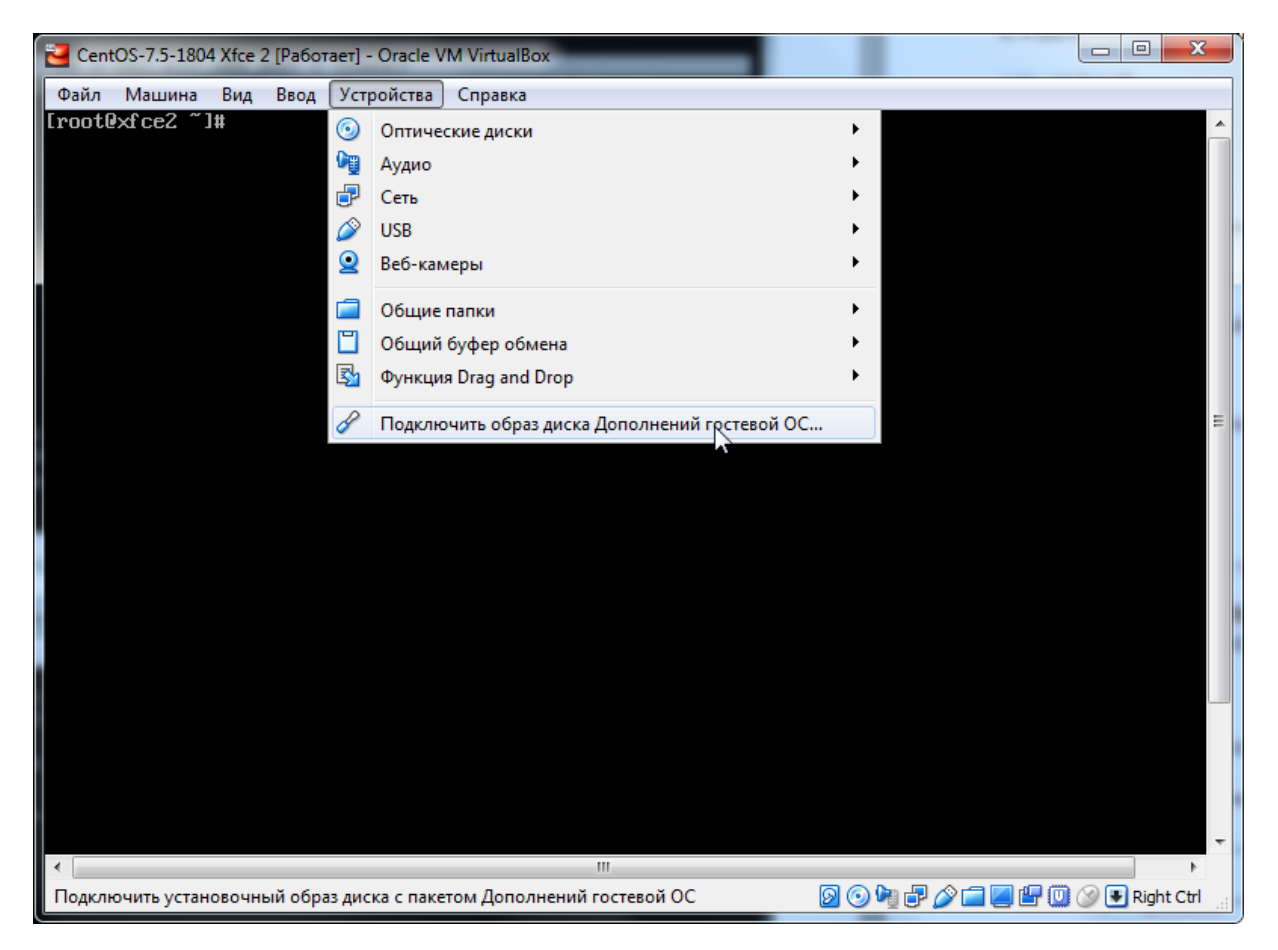

Автоматического монтирования и отображения образа не происходит. Монтируем ISO-образ **Дополнений гостевой ОС** вручную.

**b.** Создаем точку монтирования — пустой каталог, например, **/media/vbox:**

mkdir /media/vbox

c. Монтируем образ CD **Дополнений гостевой ОС** в точку монтирования **/media/vbox**:

mount /dev/sr0/ /media/vbox –o ro

Удачно! Образ смонтирован. CD **Дополнений гостевой ОС** доступен через каталог **/media/vbox**:

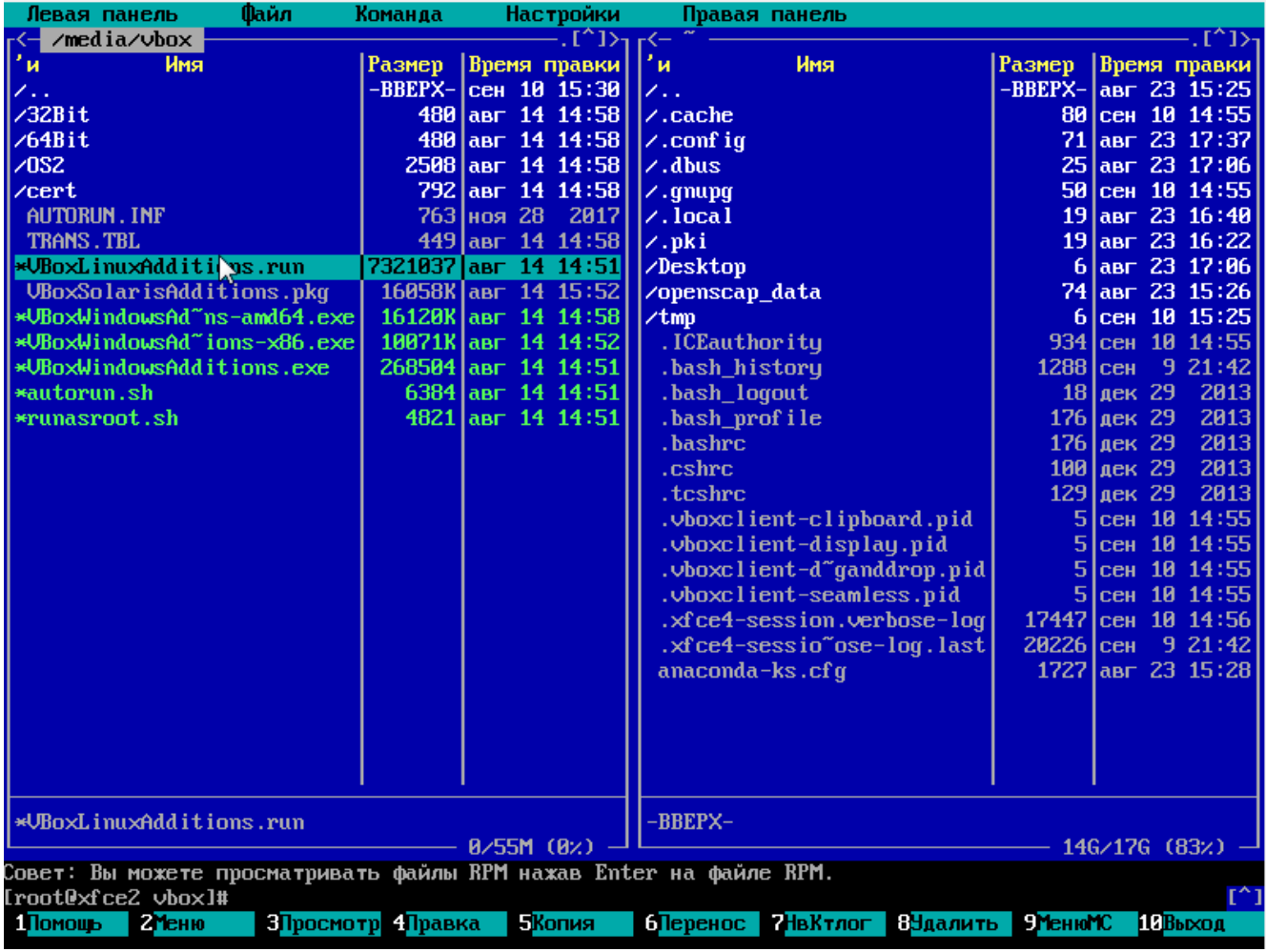

### d. Переходим в каталог **/media/vbox**. Выполняем команду:

### ./VBoxLinuxAdditions.run

Процесс установки пакета **Дополнений гостевой ОС** занимает несколько минут. Если установка завершилась удачно, сразу же автоматически увеличивается размер экрана консоли виртуальной машины, а в каталоге **/media** появляется вложенный каталог, в который монтируется общая папка из файловой системы операционной host-системы. Установлен канал связи между виртуальной и host-машиной. Можно размонтировать ISOобраз **Дополнений**:

umount /dev/sr0

Каталог **/media/vbox** можно удалить.

### 10. Настройка сетевых интерфейсов

В конфигурации виртуальной машины могут быть заданы несколько сетевых интерфейсов c разными режимами работы. После завершения установки ОС может оказаться, что некоторые из них не активны и им не назначены динамические IP-адреса:

[root@srvmin1 ~]# ip addr 1: lo: <LOOPBACK,UP,LOWER\_UP> mtu 65536 qdisc noqueue state UNKNOWN group default qlen 1000 1ink/loopback 00:00:00:00:00:00 brd 00:00:00:00:00:00 inet 127.0.0.1/8 scope host lo valid\_lft forever preferred\_lft forever inet6 :: $1/128$  scope host valid\_lft forever preferred\_lft forever<br>2: enp0s3: <BROADCAST,MULTICAST,UP,LOWER\_UP> mtu 1500 qdisc pfifo\_fast state UP group default qlen 1 800 link/ether 08:00:27:16:f7:f6 brd ff:ff:ff:ff:ff:ff 3: emp0s8: <BROADCAST,MULTICAST,UP,LOWER UP> mtu 1500 gdisc pfifo fast state UP group default glen 1 800 link/ether 08:00:27:1d:7f:d9 brd ff:ff:ff:ff:ff:ff inet 10.0.3.15/24 brd 10.0.3.255 scope global noprefixroute dynamic enp0s8 valid\_lft 86229sec preferred\_lft 86229sec<br>inet6 fe80::f102:a869:5e07:d256/64 scope link noprefixroute valid\_lft forever preferred\_lft forever 4: emp0s9: <BROADCAST,MULTICAST,UP,LOWER\_UP> mtu 1500 qdisc pfifo\_fast state UP group default qlen 1 ппп link/ether 08:00:27:f5:29:be brd ff:ff:ff:ff:ff:ff Iroot@srumin1 ~1#

Для управления сетевыми настройками в CentOS можно воспользоваться утилитой **nmtui** с псевдографическим интерфейсом. С её помощью можно активировать сетевую карту и задать её параметры:

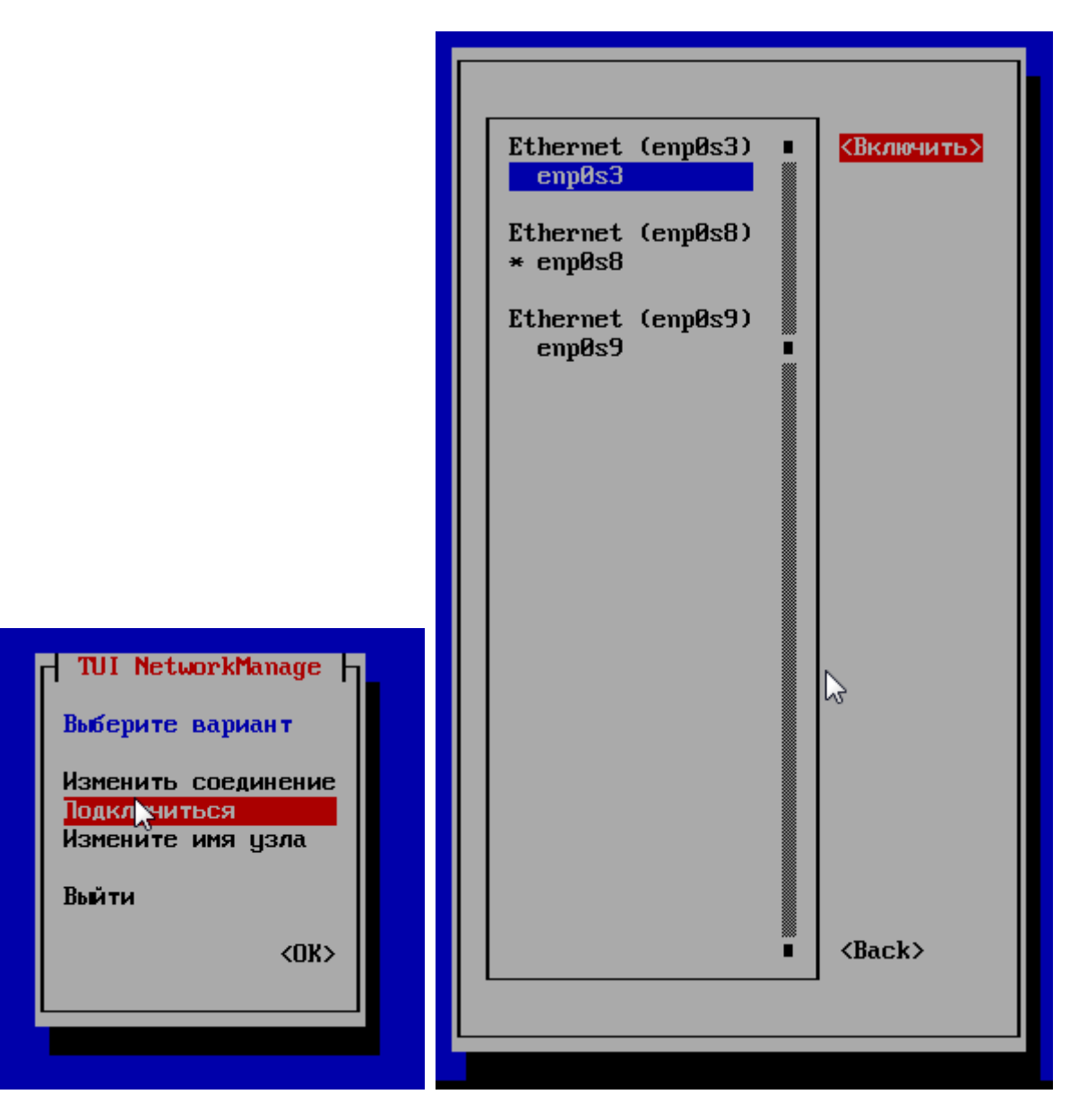

### 11. Установка графической среды (необязательно)

Графическая среда потребляет дополнительные ресурсы системы и для выполнения серверных функций не является обязательной. Вместе с тем, начинающим пользователям Linux может быть удобнее работать с системой через графический интерфейс. Графическая среда требует установки групп взаимосвязанных пакетов. Существует несколько вариантов графических сред, доступных для установки в CentOS 7: GNOME, KDE, Xfce, Cinnamon, MATE. Рассмотрим установку графической среды Xfce, которая менее требовательна к ресурсам системы. Список сред, доступных для установки можно получить по команде

yum grouplist

Загружены модули: fastestmirror Loading mirror speeds from cached hostfile \* base: centos-mirror.rbc.ru \* epel: mirror.awanti.com \* extras: mirror.awanti.com \* updates: dedic.sh Available Environment Groups: Минимальная установка Compute Node Сервер инфраструктуры Сервер файлов и печати Рабочая среда Cinnamon Рабочая среда MATE Стандартный веб-сервер Хост виртуализации Cepsep c GUI **Окружение GNOME KDE Plasma Workspaces** Рабочая станция разработки и дизайна **Установлены коллекции:** Milkumist Средства администрирования Средства безопасности Доступные коллекции: Cinnamon Fedora Packager Haskell **MATE** Xfce Библиотеки совместимости Графические средства администрирования Инженерные инструменты Консольные средства Интернета Поддержка смарт-карт Рабочий стол общего назначения Развивающие программы

или на английском языке:

LANG=C yum grouplist

Loaded plugins: fastestmirror Loading mirror speeds from cached hostfile \* base: centos-mirror.rbc.ru \* epel: mirror.awanti.com \* extras: mirror.awanti.com \* updates: dedic.sh Available Environment Groups: Minimal Install Compute Node Infrastructure Server File and Print Server Cinnamon Desktop MATE Desktop Basic Web Server **Uirtualization Host** Server with GUI **GNOME Desktop** KDE Plasma Workspaces Development and Creative Workstation Installed Groups: Milkumist Security Tools Sustem Administration Tools Available Groups: Cinnamon Compatibility Libraries Console Internet Tools Development Tools Educational Software Electronic Lab Fedora Packager General Purpose Desktop Graphical Administration Tools **Haskell** Legacy UNIX Compatibility **MATE** 

Перед установкой любой графической среды необходимо установить основу — систему X Window.

a. Устанавливаем X Window System:

**yum groupinstall "X window system"**

b. Устанавливаем **Xfce**:

**yum groupinstall "Xfce"**

c. Запускаем графическую среду:

**systemctl start graphical.target**

Для регистрации в системе через графический интерфейс, предоставляемый дисплейным менеджером GDM (он используется графической средой Xfce) существует возможность выбора одного из двух сеансов, которые отображаются в меню выбора как **Openbox** и **Сеанс**.

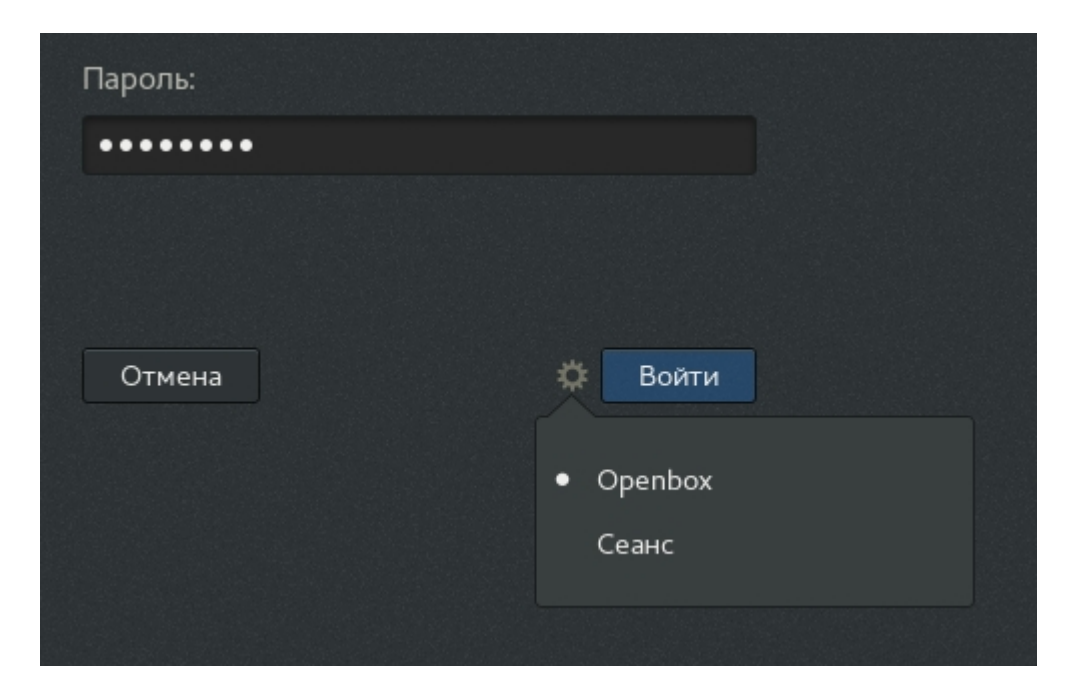

**Openbox** — вход в систему с помощью диспетчера окон **Openbox** (без диспетчера сеансов).

**Сеанс** — сеанс для запуска среды **Xfce** в качестве среды рабочего стола.

Каждому сеансу соответствует файл рабочего стола. По умолчанию дисплейный менеджер **GDM** устанавливает файлы рабочего стола в каталоге **/usr/share/xsessions**. В данном случае это файлы

- **/usr/share/xsessions/openbox.desktop** для сеанса **Openbox**
- **/usr/share/xsessions/xfce.desktop** для сеанса **Сеанс**.

Менеджер окон **Openbox** задуман как лёгкое, быстрое и простое решение для использования как совместно с окружением рабочего стола, так и *без него*. Он имеет минималистичный графический интерфейс — рабочий стол, на котором ничего нет, кроме фона. Правой кнопкой мыши можно вызвать контекстное меню:

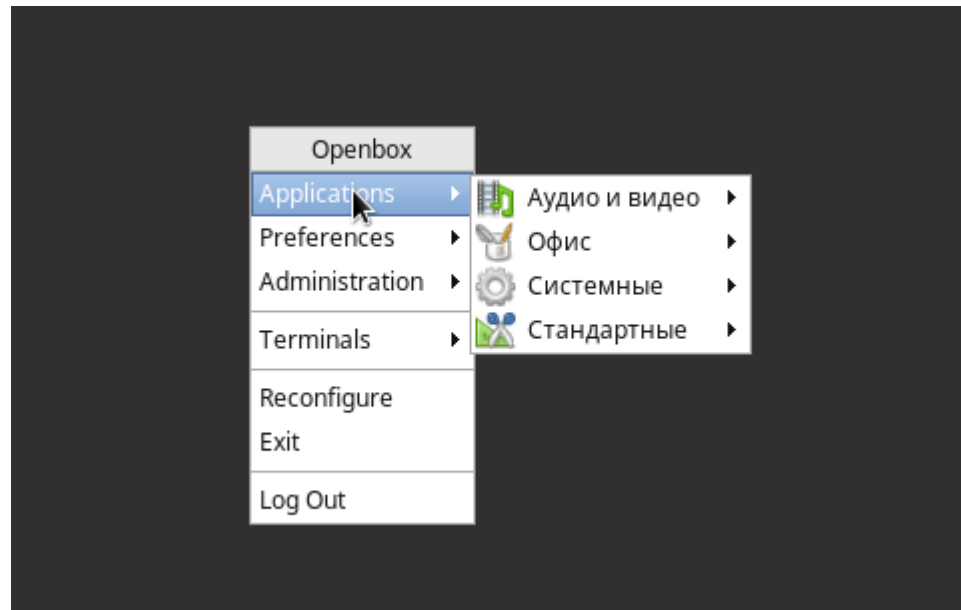

Сеанс **Openbox** используется по умолчанию. Если это неудобно, сеанс можно запретить, добавив в файл рабочего стола **/usr/share/xsessions/openbox.desktop** строку: **Hidden=true**. Тогда при регистрации в системе через графический интерфейс GDM будет доступен только один сеанс **Xfce**:

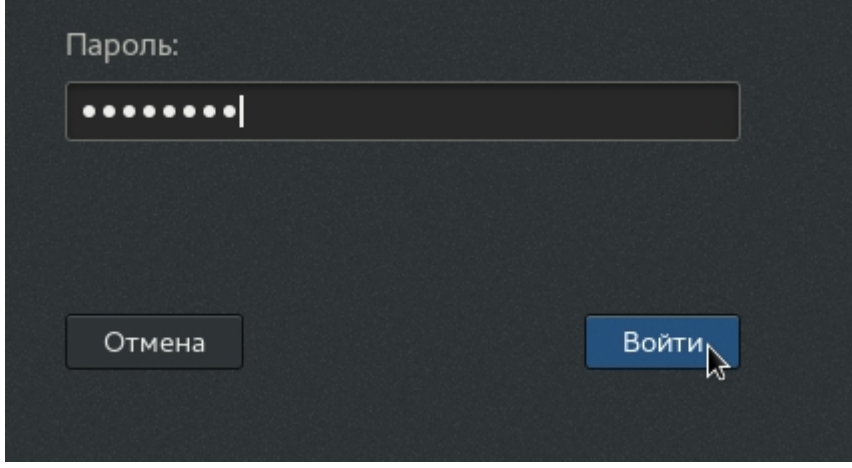

Несмотря на установленную графическую среду, система будет продолжать загружаться в консольном режиме. Для того, чтобы загрузка ОС по умолчанию происходила в графическом режиме, следует выполнить команду:

### **systemctl set-default graphical.target**

Если в дальнейшем будет необходимо вернуться к запуску без GUI, надо выполнить команду:

### **systemctl set-default multi-user.target**

Все! Система установлена и настроена, можно приступать к работе.

### 12. В заключение две необходимые команды.

### **Перезагрузка системы**:

reboot

#### **Выключение машины**:

shutdown now

## Приложение. Примеры использования команды YUM

yum - менеджер RPM-пакетов, используемый в некоторых дистрибутивах Linux (RedHat, CentOS, Fedora и др.).

Yum может решать следующие задачи:

- поиск пакетов в репозиториях,
- установка пакетов из репозиториев,
- установка пакетов из .rpm файлов, с разрешением зависимостей с помощью репозиториев,
- обновление системы,
- удаление ненужных пакетов.

Поиск пакета по его названию выполняется с помощью опции *list*. Например, найти пакет packagename можно так

# yum list packagename

Имя искомого пакета можно задать с использованием подстановочных знаков \* и ?. Подстановочный символ \* заменяет любое количества символов, подстановочный символ ? - заменяет любой одиночный символ в строке поиска:

# yum list packagen\*

# yum list scre??

Поиск пакета в списках по его имени (можно неполному слову) и в его описании:

# yum search scre

Установка пакетов производится с помощью опции install. В процессе - уит попробует обнаружить все зависимости и предложит их установить:

# yum install mc

### Переустановить пакет:

# yum reinstall packagename

Для установки пакета, предварительно загруженного на сервер, использовать опцию localinstall. Например - установка пакета atop:

# yum localinstall atop-1.25-1.el5.rf.i386.rpm

Обновление установленного пакета раскадепате:

# yum update packagename

### Полное обновление системы:

# yum update

Получение списка установленных пакетов, которые можно обновить:

# yum check-update

### Выполнить downgrade пакета до его предыдущей версии:

# yum downgrade *packagename*

### Удаление пакета из системы с помощью опции *remove*:

# yum remove *packagename*

### Получить список активных репозиториев из каталога */etc/yum.repos.d/*

# yum repolist

### Получить информацию об установленных пакетах:

# yum info

### Получить информацию о конкретном пакете *packagename*:

# yum info *packagename*

### Просмотр списка зависимостей пакета:

# yum deplist *packagename*